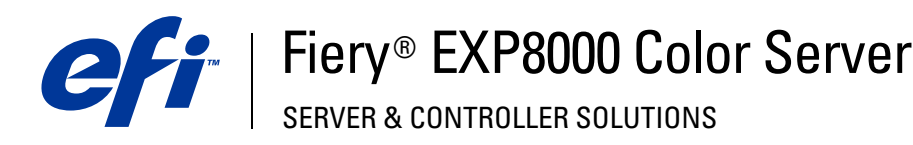

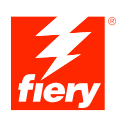

# **Stampa da UNIX**

© 2004 Electronics for Imaging, Inc. Per questo prodotto, il trattamento delle informazioni contenute nella presente pubblicazione è regolato da quanto previsto in *Avvisi legali*.

45042534 08 settembre 2004

# **STAMPA DA UNIX**

È possibile stampare su Fiery EXP8000 direttamente dalle stazioni di lavoro UNIX. I lavori stampati su Fiery EXP8000 vengono inviati alla coda di stampa o alla coda di attesa e possono essere manipolati o monitorati da Command WorkStation®.

**NOTA:** Se si stampa sulla coda di attesa, l'operatore deve intervenire da Command WorkStation per gestire la stampa dei lavori. I lavori inviati in stampa nella coda di attesa vengono inviati in spool sul disco e messi in attesa.

Per ulteriori informazioni sull'uso di Command WorkStation, vedere il manuale *Programmi di utilità*.

Il nome della coda e quello della stampante Fiery EXP8000 vengono stabiliti dall'amministratore del sistema. Per i nomi delle code, rivolgersi all'amministratore del sistema.

Per informazioni su come configurare la stampa da TCP/IP, vedere la documentazione fornita con il sistema UNIX.

# **Terminologia e convenzioni**

In questo manuale viene usata la seguente terminologia.

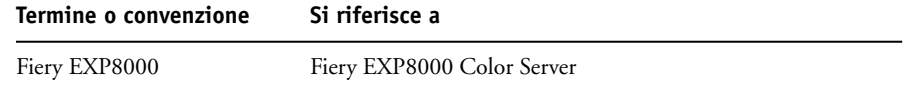

## **Stampa su Fiery EXP8000**

Per stampare file di testo o PostScript su Fiery EXP8000, è possibile usare i comandi di UNIX. In genere, si possono usare i comandi di base (lpr, lpq,lprm) per inviare i lavori di stampa su un'unità Fiery EXP8000. Per informazioni sui comandi UNIX, fare riferimento alla documentazione fornita con UNIX o ad altra documentazione relativa a UNIX.

### **PER STAMPARE DA UNIX**

**• Su un sistema con variante basata su BSD, usare il comando lpr per inviare un lavoro su Fiery EXP8000, nel modo seguente:** 

lpr <-Pstampante> <-#copie> <nomefile>

Ad esempio, se la coda di stampa di Fiery EXP8000 è denominata print\_Server, il nome del file è Sample e si desidera stampare due copie, digitare:

lpr -Pprint\_Server -#2 Sample

**• Su un sistema con Solaris 9 o qualsiasi implementazione System V di UNIX, usare il comando lp per inviare un lavoro su Fiery EXP8000 nel modo seguente:**

lp -d <nomestampante> -n <copie> <nomefile>

Ad esempio, se la coda di stampa di Fiery EXP8000 è denominata print\_Server, il nome del file è Sample e si desidera stampare due copie, digitare:

lp -d print\_Server -n 2 Sample

#### **PER VISUALIZZARE L'ELENCO DEI LAVORI CONTENUTI NELLA CODA**

**• Su un sistema con variante basata su BSD, usare il comando lpq per visualizzare i lavori di stampa contenuti nella coda nel modo seguente:** 

lpq <-Pstampante>

Ad esempio, se la coda di stampa di Fiery EXP8000 è denominata print\_Server, digitare:

lpq -Pprint\_Server

La propria stazione di lavoro mostra il contenuto della coda.

**• Su un sistema con Solaris 9 o qualsiasi implementazione System V di UNIX, usare il comando lpstat per visualizzare i lavori di stampa contenuti nella coda nel modo seguente:**

lpstat -o <nomestampante>

Ad esempio, se la coda di stampa di Fiery EXP8000 è denominata print\_Server, digitare:

lpstat -o print\_Server

La propria stazione di lavoro mostra il contenuto della coda.

#### **PER ELIMINARE I LAVORI DALLA CODA**

**NOTA:** È possibile eliminare solo i propri lavori, a meno che non ci si colleghi come utente root.

**• Su un sistema con variante basata su BSD, usare il comando lprm per eliminare i lavori dalla coda nel modo seguente:**

lprm <-Pstampante> <numero lavoro…>

È possibile utilizzare il comando lpq per controllare il numero del lavoro.

Ad esempio, per eliminare il lavoro 123 dalla coda di stampa di Fiery EXP8000 denominata print\_Server, digitare:

lprm -Pprint\_Server 123

Il comando lprm notifica i nomi dei file che vengono eliminati.

**• Su un sistema con Solaris 9 o qualsiasi implementazione System V di UNIX, usare il comando cancel per eliminare i lavori dalla coda.**

cancel <nomestampante> <ID lavoro>

Ad esempio, per eliminare il lavoro 123 dalla coda di stampa di Fiery EXP8000 denominata print\_Server, digitare:

cancel print\_Server 123